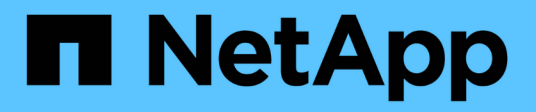

# **Configurare le impostazioni dell'host ESXi**

ONTAP tools for VMware vSphere 10.1

NetApp June 21, 2024

This PDF was generated from https://docs.netapp.com/it-it/ontap-tools-vmware-vsphere-10/configure/configure-esx-server-multipath-and-timeout-settings.html on June 21, 2024. Always check docs.netapp.com for the latest.

# **Sommario**

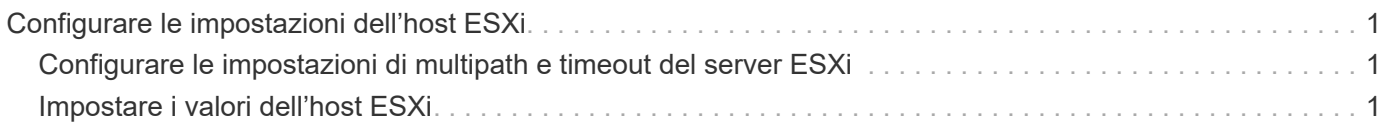

# <span id="page-2-0"></span>**Configurare le impostazioni dell'host ESXi**

# <span id="page-2-1"></span>**Configurare le impostazioni di multipath e timeout del server ESXi**

I tool ONTAP per VMware vSphere controllano e impostano le impostazioni di multipath host ESXi e le impostazioni di timeout HBA che funzionano meglio con i sistemi storage NetApp.

# **A proposito di questa attività**

Questo processo potrebbe richiedere molto tempo, a seconda della configurazione e del carico di sistema. L'avanzamento dell'attività viene visualizzato nel pannello Recent Tasks (attività recenti). Una volta completate le attività, l'icona Avviso di stato dell'host viene sostituita dall'icona normale o dall'icona di riavvio in sospeso.

# **Fasi**

- 1. Nella home page del client Web VMware vSphere, fare clic su **host e cluster**.
- 2. Fare clic con il pulsante destro del mouse su un host, quindi selezionare **NetApp ONTAP tools** > **Aggiorna dati host**.
- 3. Nella pagina dei collegamenti, fare clic su **NetApp ONTAP tools** nella sezione dei plug-in.
- 4. Accedere alla scheda di conformità host ESXi nella Panoramica (dashboard) dei tool ONTAP per il plug-in VMware vSphere.
- 5. Selezionare il collegamento **Applica impostazioni consigliate**.
- 6. Nella finestra **Apply Recommended host settings** (Applica impostazioni host consigliate), selezionare gli host che si desidera rispettare con le impostazioni dell'host consigliate da NetApp e fare clic su **Next** (Avanti)

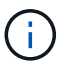

È possibile espandere l'host ESXi per visualizzare i valori correnti

- 7. Nella pagina delle impostazioni, selezionare i valori consigliati secondo necessità.
- 8. Nel riquadro di riepilogo, controllare i valori e fare clic su **fine** È possibile tenere traccia dell'avanzamento nel riquadro attività recenti.

# <span id="page-2-2"></span>**Impostare i valori dell'host ESXi**

È possibile impostare timeout e altri valori sugli host ESXi utilizzando gli strumenti ONTAP per VMware vSphere per garantire le migliori performance e il failover corretto. I valori dei tool ONTAP per i set VMware vSphere si basano su test NetApp interni.

È possibile impostare i seguenti valori su un host ESXi:

# **Impostazioni adattatore HBA/CNA**

Consente di impostare le impostazioni di timeout dell'HBA consigliate per i sistemi di archiviazione NetApp.

• **Disk.QFullSampleSize**

Impostare questo valore su 32 per tutte le configurazioni. L'impostazione di questo valore aiuta a prevenire gli errori di i/O.

## • **Disk.QFullThreshold**

Impostare questo valore su 8 per tutte le configurazioni. L'impostazione di questo valore aiuta a prevenire gli errori di i/O.

## • **Timeout HBA FC Emulex**

Utilizzare il valore predefinito.

# • **Timeout HBA FC QLogic**

Utilizzare il valore predefinito.

# **Impostazioni MPIO**

Configura i percorsi preferiti per i sistemi storage NetApp. Le impostazioni MPIO determinano quali percorsi disponibili sono ottimizzati (rispetto ai percorsi non ottimizzati che attraversano il cavo di interconnessione) e impostano il percorso preferito verso uno di tali percorsi.

In ambienti dalle performance elevate o quando si testano le performance con un singolo datastore LUN, si consiglia di modificare l'impostazione del bilanciamento del carico del criterio di selezione del percorso (PSP) round-robin (VMW\_PSP\_RR) dall'impostazione IOPS predefinita di 1000 a un valore di 1.

# **Impostazioni NFS**

# • **Net.TcpipelHeapSize**

Impostare questo valore su 32.

# • **Net.TcpipelHeapMax**

Impostare questo valore su 1024 MB.

#### • **NFS.MaxVolumes**

Impostare questo valore su 256.

#### • **NFS41.MaxVolumes**

Impostare questo valore su 256.

#### • **NFS.MaxQueueDepth**

Impostare questo valore su 128 o superiore per evitare colli di bottiglia in coda.

# • **NFS.HeartbeatMaxFailures**

Impostare questo valore su 10 per tutte le configurazioni NFS.

#### • **NFS.HeartbeatFrequency**

Impostare questo valore su 12 per tutte le configurazioni NFS.

# • **NFS.HeartbeatTimeout**

Impostare questo valore su 5 per tutte le configurazioni NFS.

## **Informazioni sul copyright**

Copyright © 2024 NetApp, Inc. Tutti i diritti riservati. Stampato negli Stati Uniti d'America. Nessuna porzione di questo documento soggetta a copyright può essere riprodotta in qualsiasi formato o mezzo (grafico, elettronico o meccanico, inclusi fotocopie, registrazione, nastri o storage in un sistema elettronico) senza previo consenso scritto da parte del detentore del copyright.

Il software derivato dal materiale sottoposto a copyright di NetApp è soggetto alla seguente licenza e dichiarazione di non responsabilità:

IL PRESENTE SOFTWARE VIENE FORNITO DA NETAPP "COSÌ COM'È" E SENZA QUALSIVOGLIA TIPO DI GARANZIA IMPLICITA O ESPRESSA FRA CUI, A TITOLO ESEMPLIFICATIVO E NON ESAUSTIVO, GARANZIE IMPLICITE DI COMMERCIABILITÀ E IDONEITÀ PER UNO SCOPO SPECIFICO, CHE VENGONO DECLINATE DAL PRESENTE DOCUMENTO. NETAPP NON VERRÀ CONSIDERATA RESPONSABILE IN ALCUN CASO PER QUALSIVOGLIA DANNO DIRETTO, INDIRETTO, ACCIDENTALE, SPECIALE, ESEMPLARE E CONSEQUENZIALE (COMPRESI, A TITOLO ESEMPLIFICATIVO E NON ESAUSTIVO, PROCUREMENT O SOSTITUZIONE DI MERCI O SERVIZI, IMPOSSIBILITÀ DI UTILIZZO O PERDITA DI DATI O PROFITTI OPPURE INTERRUZIONE DELL'ATTIVITÀ AZIENDALE) CAUSATO IN QUALSIVOGLIA MODO O IN RELAZIONE A QUALUNQUE TEORIA DI RESPONSABILITÀ, SIA ESSA CONTRATTUALE, RIGOROSA O DOVUTA A INSOLVENZA (COMPRESA LA NEGLIGENZA O ALTRO) INSORTA IN QUALSIASI MODO ATTRAVERSO L'UTILIZZO DEL PRESENTE SOFTWARE ANCHE IN PRESENZA DI UN PREAVVISO CIRCA L'EVENTUALITÀ DI QUESTO TIPO DI DANNI.

NetApp si riserva il diritto di modificare in qualsiasi momento qualunque prodotto descritto nel presente documento senza fornire alcun preavviso. NetApp non si assume alcuna responsabilità circa l'utilizzo dei prodotti o materiali descritti nel presente documento, con l'eccezione di quanto concordato espressamente e per iscritto da NetApp. L'utilizzo o l'acquisto del presente prodotto non comporta il rilascio di una licenza nell'ambito di un qualche diritto di brevetto, marchio commerciale o altro diritto di proprietà intellettuale di NetApp.

Il prodotto descritto in questa guida può essere protetto da uno o più brevetti degli Stati Uniti, esteri o in attesa di approvazione.

LEGENDA PER I DIRITTI SOTTOPOSTI A LIMITAZIONE: l'utilizzo, la duplicazione o la divulgazione da parte degli enti governativi sono soggetti alle limitazioni indicate nel sottoparagrafo (b)(3) della clausola Rights in Technical Data and Computer Software del DFARS 252.227-7013 (FEB 2014) e FAR 52.227-19 (DIC 2007).

I dati contenuti nel presente documento riguardano un articolo commerciale (secondo la definizione data in FAR 2.101) e sono di proprietà di NetApp, Inc. Tutti i dati tecnici e il software NetApp forniti secondo i termini del presente Contratto sono articoli aventi natura commerciale, sviluppati con finanziamenti esclusivamente privati. Il governo statunitense ha una licenza irrevocabile limitata, non esclusiva, non trasferibile, non cedibile, mondiale, per l'utilizzo dei Dati esclusivamente in connessione con e a supporto di un contratto governativo statunitense in base al quale i Dati sono distribuiti. Con la sola esclusione di quanto indicato nel presente documento, i Dati non possono essere utilizzati, divulgati, riprodotti, modificati, visualizzati o mostrati senza la previa approvazione scritta di NetApp, Inc. I diritti di licenza del governo degli Stati Uniti per il Dipartimento della Difesa sono limitati ai diritti identificati nella clausola DFARS 252.227-7015(b) (FEB 2014).

#### **Informazioni sul marchio commerciale**

NETAPP, il logo NETAPP e i marchi elencati alla pagina<http://www.netapp.com/TM> sono marchi di NetApp, Inc. Gli altri nomi di aziende e prodotti potrebbero essere marchi dei rispettivi proprietari.